# TLS Historical Archive Search Tips

#### **Basic Search**

'Entire Document' searches every word of every page, giving you a complete results list. 'Keyword', on the other hand, searches citation data only (e.g. article title, book title, author name), producing a more focussed results list.

#### **Example: Search for 'love'**

An Entire Document search produces 59758 results eg. 'German Literature in 1901.' A Keyword search, on the other hand, produces 1010 more targeted results eg. 'The Love of Literature'

| Search The Archive                           |                                                                  |  |
|----------------------------------------------|------------------------------------------------------------------|--|
| SEARCH                                       | Limit the results by publication date(s):  All Date Month Year Y |  |
| Entire Document                              | Date W Month Year W                                              |  |
| To Thore detailed options by Advanced Search |                                                                  |  |

#### **Advanced Search**

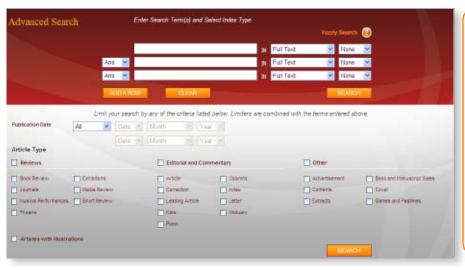

### Using two different indexes joined by AND

| Search term    | Index      |     |
|----------------|------------|-----|
| Orwell, George | Author     | AND |
| Animal Farm    | Book title |     |

This Advanced Search query searches for content where the book being reviewed is Animal Farm AND the author is George Orwell.

| Limit your search by any of the criteria listed below. Limiters are combined with terms entered above. |                                         |                 |                   |                |                       |  |
|----------------------------------------------------------------------------------------------------|-----------------------------------------|-----------------|-------------------|----------------|-----------------------|--|
| Publication Date                                                                                       | Publication Date All V January V 1902 V |                 |                   |                |                       |  |
| 1 V January V 1902 V                                                                                   |                                         |                 |                   |                |                       |  |
|                                                                                                    |                                         |                 | _                 |                |                       |  |
| Article Type                                                                                           |                                         |                 |                   |                |                       |  |
| Reviews                                                                                                | ☐ Editorial & Commentary                |                 | Other             |                |                       |  |
| Books                                                                                                  | Musical Performances                    | Article         | Note              | Advertisement  | *Literary Discoveries |  |
| Exhibitions                                                                                            | Brief Reviews                           | Correction      | Index             | Extracts       | ☐ *Notes              |  |
| Journals                                                                                               | Theatre                                 | Leading Article | *Original Fiction | Book & Manuscr | ipt Sales             |  |
| Media                                                                                                  |                                         | Letter          | Obituary          |                |                       |  |
|                                                                                                    |                                         | Columns         | Poem              |                |                       |  |
|                                                                                                    |                                         |                 |                   |                |                       |  |
| ☐ Articles with Illustrations                                                                          |                                         |                 |                   |                |                       |  |
| Articles with Illustrations                                                                            |                                         |                 |                   |                |                       |  |

#### **Using Limiters**

Selecting one or several of the tickbox limiters will allow you to refine your searches so that you can retrieve the type of content you are looking for. If you only wish to search for book reviews, tick 'Books'. If you only wish to search for poetry, tick 'Poem'. If you wish to search all types of review material, tick 'Reviews' and it will search all the sub-categories (e.g. books, exhibitions, journals) under that heading. You may also limit your searches by Publication Date of issues of the *TLS* – this can be between, before, after, or on a given date range.

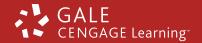

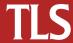

## TLS Historical Archive Search Tips

#### How Do I Search For...?

The table below provides tips on how to search the specific types of content and provides a sense of the range and wealth of material available in the archive.

| To find this   | Do this                                                                                                    |
|----------------|----------------------------------------------------------------------------------------------------|
| io iiila tiiis | In Advanced Search, type the title of the book and select 'Book title' as the                                                                             |
|                | index type. Select the 'Books' limiter.                                                                                                    |
|                |                                                                                                    |
|                | Try: Lady Chatterley's Lover                                                                                                    |
|                | Ali                                                                                                    |
|                | Alternatively, search by author name. Type the author's name in the following                                                                             |
| Book Reviews   | format – surname, first name. Select 'Author' as the index type. Select the 'Books' limiter.                                                              |
| DOOK REVIEWS   | BOOKS HITTEET.                                                                                                    |
|                | Try: Capote, Truman                                                                                                    |
|                |                                                                                                    |
|                | NB: The TLS often reviews 2-3 books in one article. In the results page, the                                                                              |
|                | metadata in each result will only display the first book reviewed in that article,                                                                        |
|                | but the article should still contain a review of the book you have searched for.                                                                          |
|                | In Advanced Search, type the poet's name in the following format – surname,                                                                               |
|                | first name. Select 'Contributor' as the index type. Select the 'Poem' tickbox                                                                             |
| D              | from the 'Editorial and Commentary' limiters.                                                                                                    |
| Poetry         |                                                                                                    |
|                | Try: Auden, W. H.                                                                                                    |
|                | There is a wide range of articles in the TLS, which can be searched in a variety                                                                          |
|                | of ways, depending on the information being looked for – a Full Text search on                                                                            |
|                | 2 or 3 words may be the most effective option. Select the 'article' tickbox from                                                                          |
|                | the 'Editorial and Commentary' limiters.                                                                                                    |
|                |                                                                                                    |
|                | Try: China AND censorship (as Full Text searches)                                                                                                    |
| Articles       |                                                                                                    |
|                | A common feature is 'books of the year'. To search for these articles, type 'Books of the year', select 'Article title' as the index type, and select the |
|                | 'article' tickbox from the 'Editorial and Commentary' limiters.                                                                                           |
|                | article decoox from the Eutonal and Commentary inflicers.                                                                                                 |
|                | Try: International books of the year (as Article Title)                                                                                                   |
|                |                                                                                                    |
|                | In Advanced Search, type the title of the film and select 'Book title' as the index type. Select the 'Media' tickbox from the 'reviews' limiters.         |
|                | index type. Select the intedia tickbox from the reviews infinters.                                                                                        |
|                | Try: ET                                                                                                    |
|                |                                                                                                    |
|                | To search by director, you will need to search the Full Text, as director names                                                                           |
|                | are not part of the metadata. Enter the director's surname, select 'Full Text'                                                                            |
| Cinema Reviews | as the index, and select the 'Media' tickbox. This will only work if the review                                                                           |
|                | mentions the director, but they usually do.                                                                                                    |
|                | Try: Scorsese (try with fuzzy search on 'low' – the TLS misspelt his name a                                                                               |
|                | couple of times!)                                                                                                    |
|                |                                                                                                    |
|                | NB: The <i>TLS</i> has been reviewing films since <i>c</i> .1980                                                                                          |
|                |                                                                                                    |

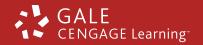

## TLS Historical Archive Search Tips

| How Do I Searc                 | ch For?                                                                                                    |
|--------------------------------|----------------------------------------------------------------------------------------------------|
| Theatre Reviews                | In Advanced Search, type the title of the play and select 'Book title' as the index type. Select the 'Theatre' tickbox from the 'reviews' limiters.  Try: Hamlet  To search by playwright, in Advanced Search, type the name of the playwright and select 'Author as the index type. Select the 'Theatre' tickbox from the 'reviews' limiters.  Try: Friel, Brian                                                                                                    |
| Musical Performance<br>Reviews | Use 2 or 3 Full Text search terms. If looking for performances of Mozart's 'The Magic Flute', try entering 'Mozart as one entry, selecting 'Full Text' as an index, AND entering 'magic 'flute' on a new row, again selecting 'Full Text' as an index. Tick the 'Musical Performances' tickbox in the 'reviews' limiters.  **Try: Puccini AND La Boheme**                                                                                                    |
| Exhibition Reviews (e.g. art)  | In Advanced Search, type the title of the exhibition and select 'Book title' as the index type. Select the 'Exhibition' tickbox from the 'reviews' limiters.  Try: Andy Warhol                                                                                                    |
| Letters                        | If searching for letters written by a particular person, type their name in the format 'surname, first name', select 'Contributor' as the search index, and select the 'letter' tickbox from the 'Editorial and Commentary limiters.  Try: Hughes, Ted  NB: The letters page of the TLS is particularly interesting as authors often                                                                                                    |
| Obituaries                     | write in to respond to reviews, especially if they were negative  In Advanced Search, type the name of the deceased and select 'Article title' as the index type. Select the 'Obituary' tickbox from the 'Editorial and Commentary' limiters.  Try: Rudyard Kipling (the result is for his wife)  NB: The TLS stopped publishing obituaries c.1945                                                                                                    |
| Advertisements                 | There are different ways you might approach this, depending on your purpose.  If looking for adverts placed by a specific company (e.g. a publisher), typing in the company name, searching under 'article title' and selecting the 'Advertisement' tickbox from the 'Other' limiters will be effective.  Try: Thomson Gale  Alternatively, if looking for adverts on a certain theme, it is probably best to do a Full Text search, using the 'Advertisement' tickbox as a limiter.  Try: Antiquarian |

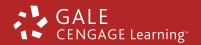

# TLS Historical Archive Search Tips

#### **Browse Issues**

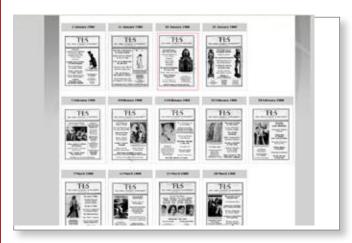

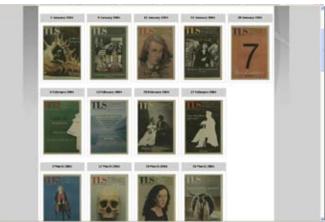

### A glimpse of how the covers have changed over the years

1902 - Text based

1938 - Regular images

1975 – Proper graphical cover designs

1991 - Full colour

2005 – As it looks today

#### Browse book title/author/contributor/illustrator/editor/translator

Type a search term into the search box. As you type each letter, entries will appear in the two boxes, narrowing down with each additional letter. Once the entry you are looking for has appeared, you can select it and go to results for that record.

Try:

Book title: Cold Comfort Farm
Author: Orwell, George
Contributor: Woolf, Virginia
Illustrator: Cayley, Neville
Editor: Starkey, David
Translator: Birnbaum, Alfed

NB – you can only select one entry at a time from the browse screen.

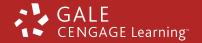

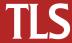